## **Apply for an LACCD Laptop**

- 1. Visit mycollege.laccd.edu
- 2. Login using your LACCD ID number & password
- 3. On the Student Homepage, select "Financial Aid & Scholarships" Icon

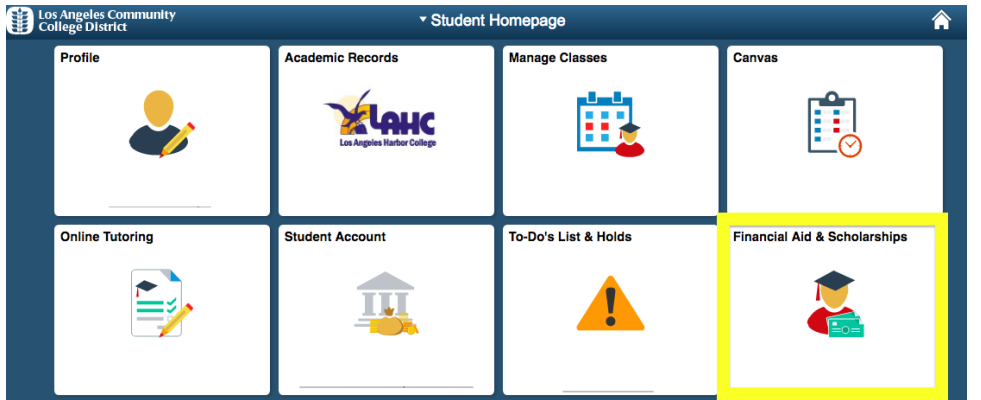

4. If you are **applying with a smart phone/tablet**, slide out the small blue tab on the left side of your screen (images below) to bring out the navigation menu. Students **applying with a computer** should see this same menu on the left side of the screen automatically.

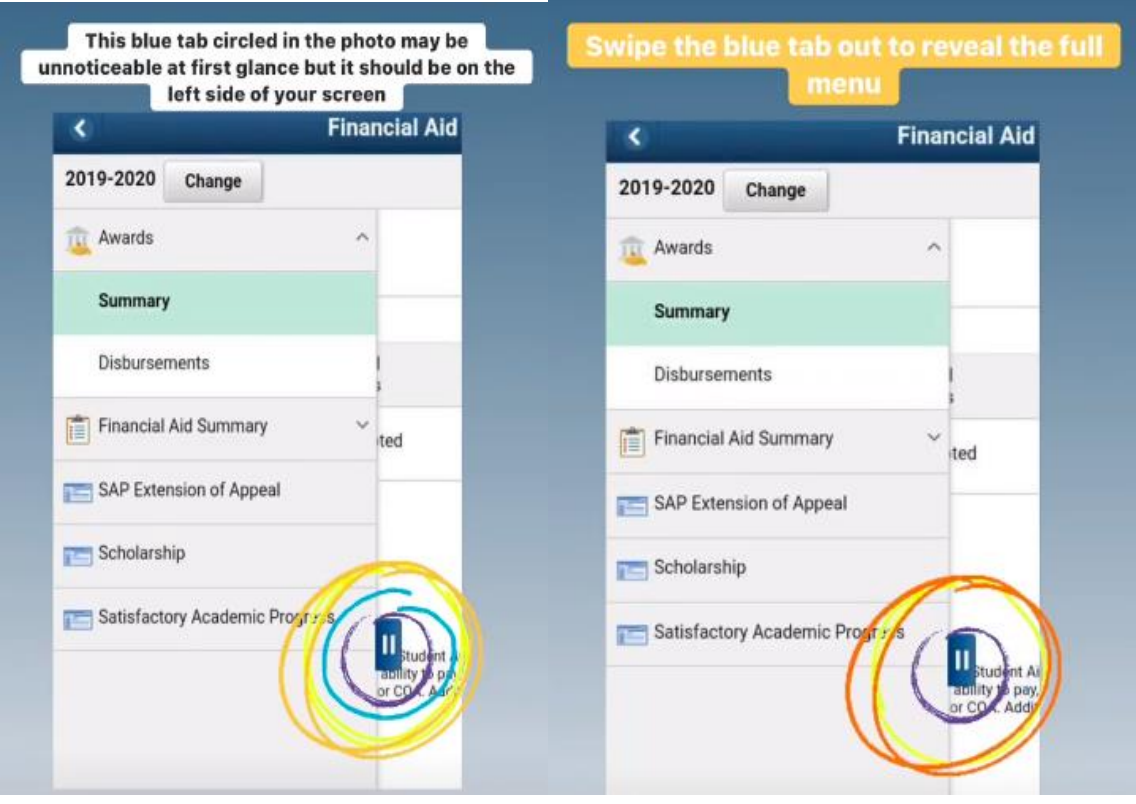

5. Select the Scholarship tile

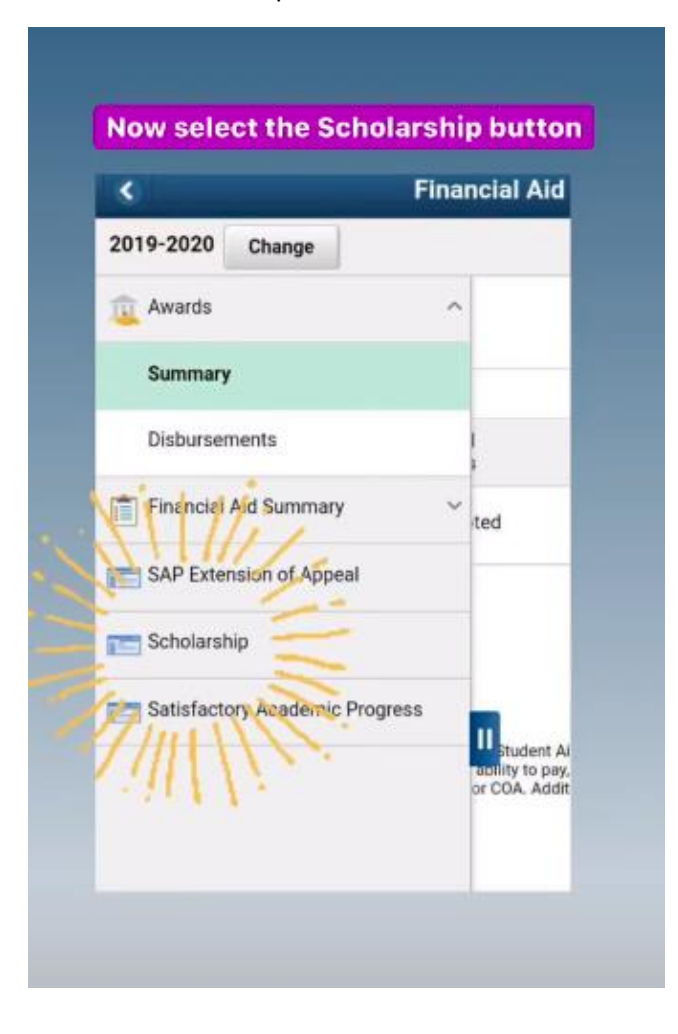

6. You should now see the **Online Scholarship Site**. Click **Students Login** and use same SIS login information.

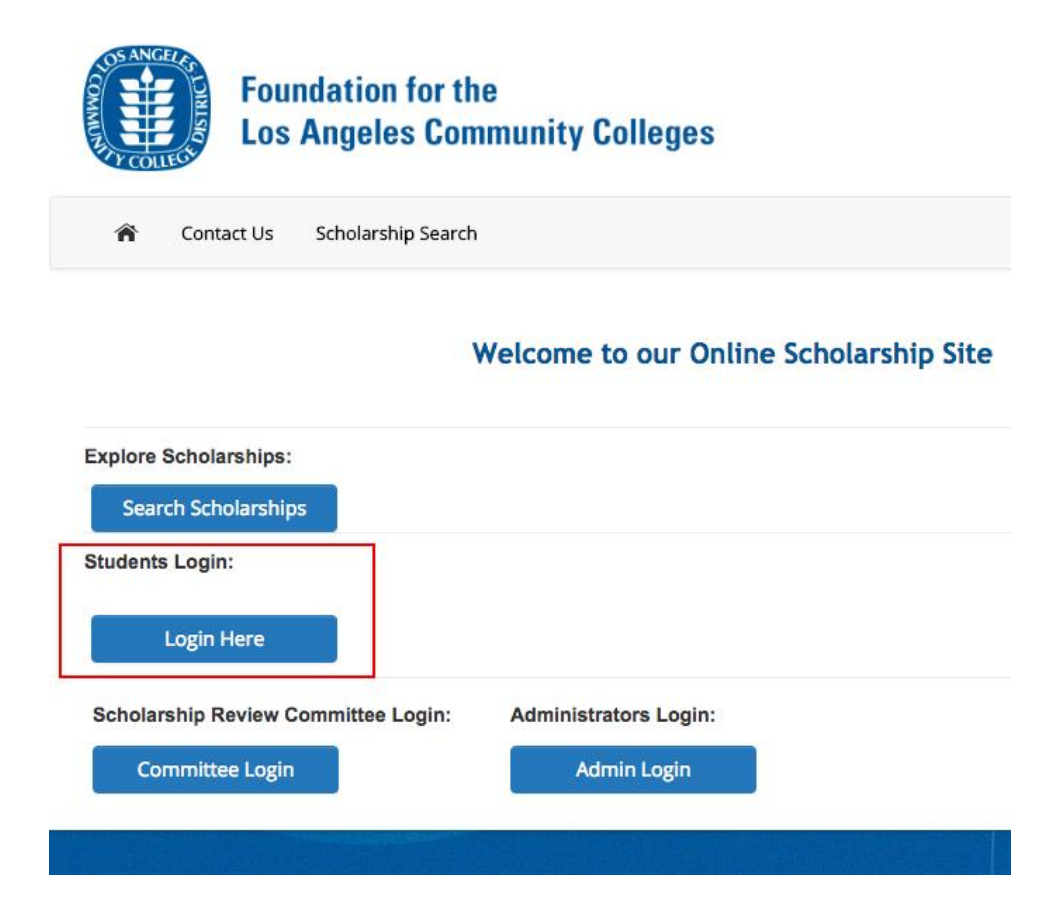

7. You are now at the **Student Landing Page. Laptop Application** will appear towards the bottom of the list of possible scholarships to apply for. Click on the words **Start Application.**

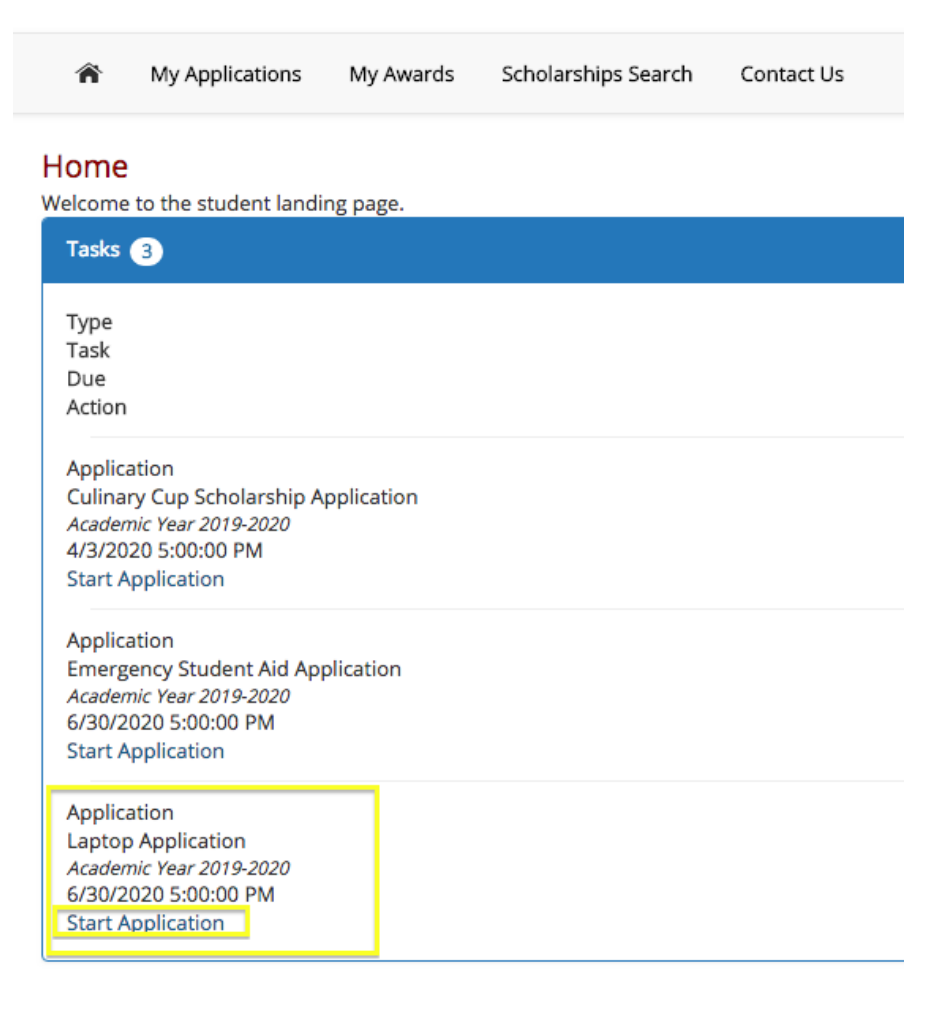

8. **Application Step 1: Begin the application.** You have **45 minutes to complete it.** You can save the application and come back to it later.

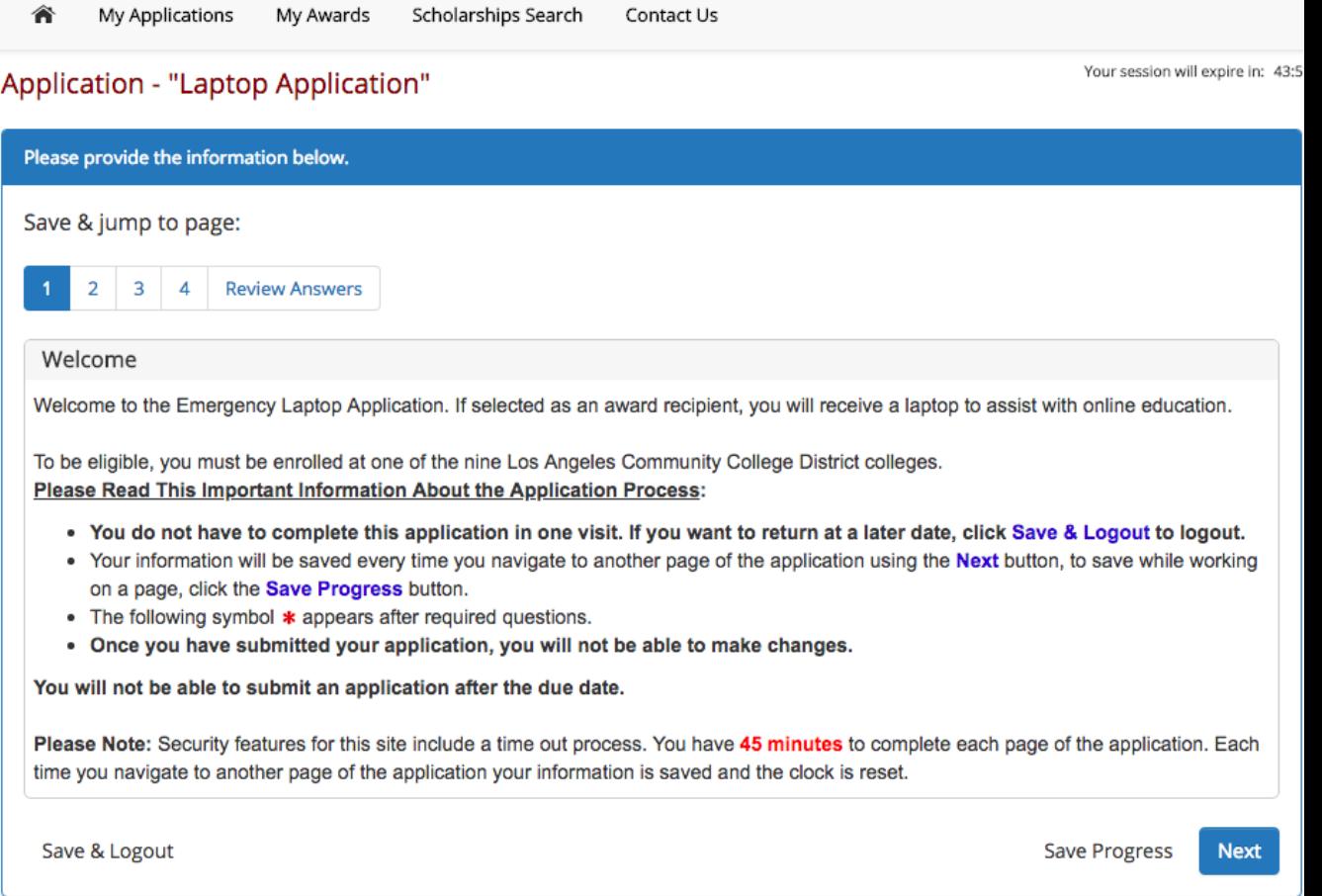

9. **Application Step 2: Basic Information – this section may be auto-populated for you.**

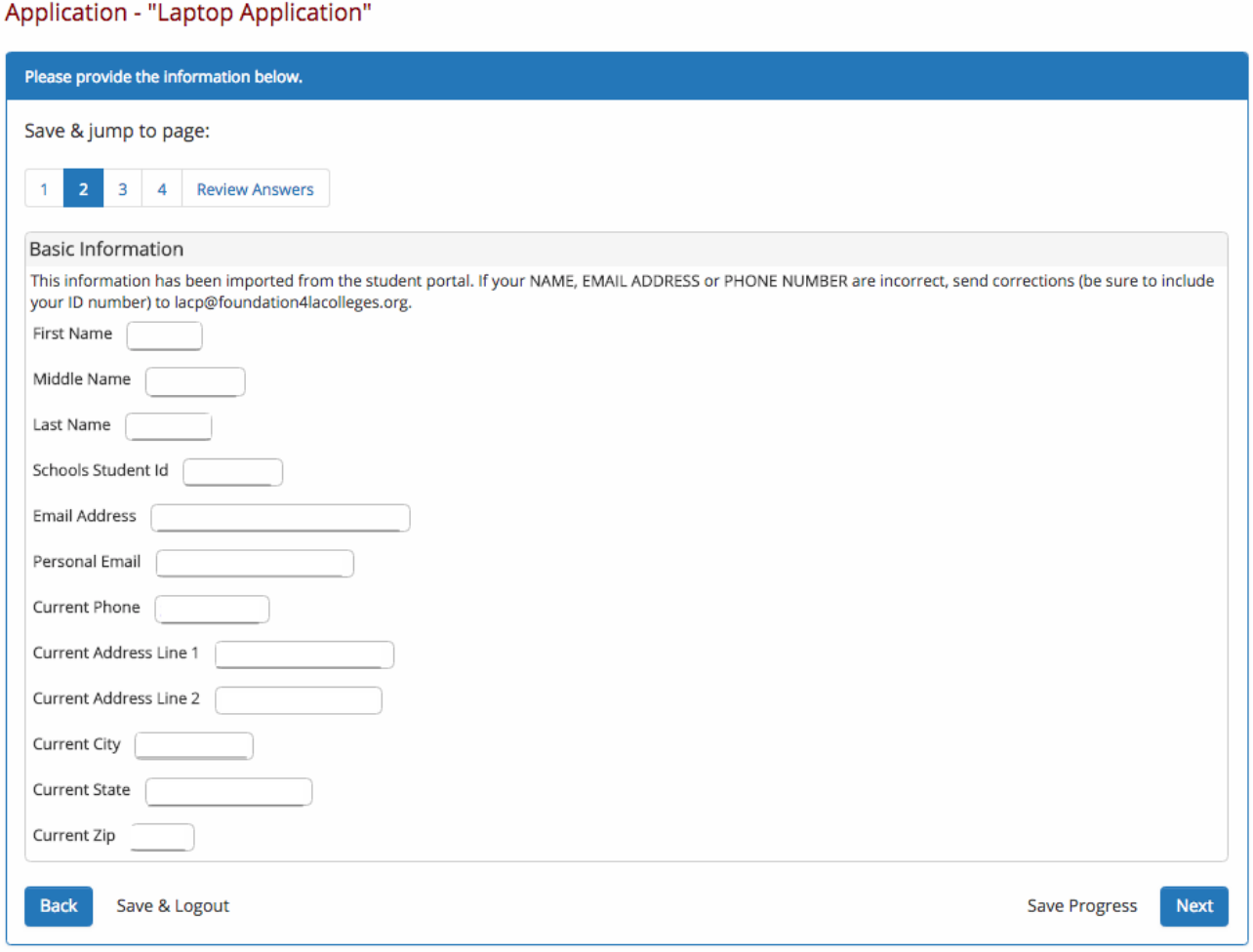

Your session will expire in: 44:08

10. **Application Step 3: Personal Information and Short Answer.** Be sure to clearly emphasize the importance and meaning of needing a laptop with as many details as possible.

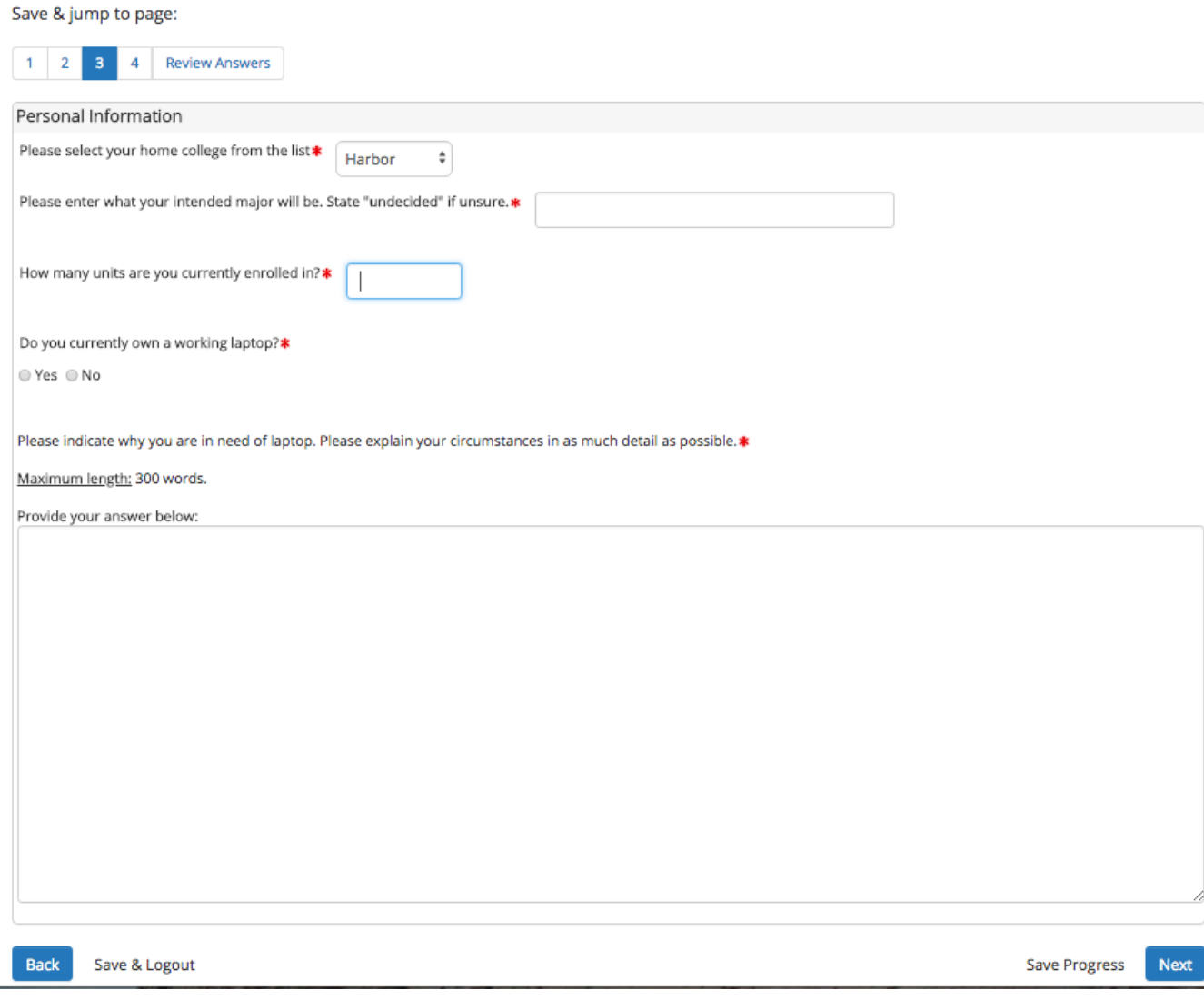

11. Application Step 4: Commitment Statement. Select next after reading terms.

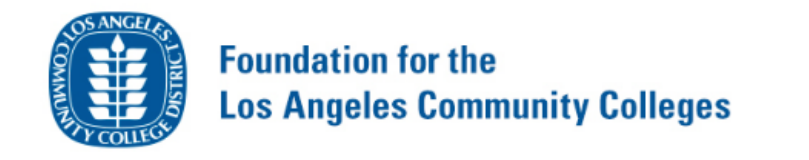

舍 My Applications My Awards Scholarships Search Contact Us

## Application - "Laptop Application"

Please provide the information below. Save & jump to page: **Review Answers**  $1 \quad 2 \quad 3$  $\overline{4}$ Commitment Statement I understand that I must remain enrolled as an active LACCD student or I may be asked to return my refurbished laptop. I understand that LACCD is not responsible for replacing lost or stolen laptops or those broken through my negligence (additional information on the limited warranty will be provided with receipt of the laptop). Save & Logout Save Progress **Back** Next

## 12. Review Answers & Submit.

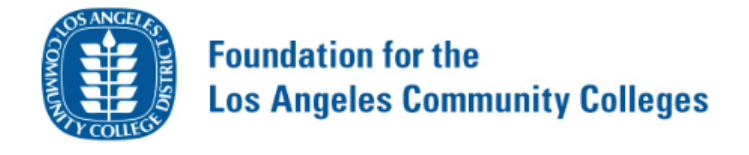

My Applications 含 My Awards Scholarships Search Contact Us

Your session will expire in: 44

Logo

Your session will expire in: 44:

## Application - "Laptop Application"

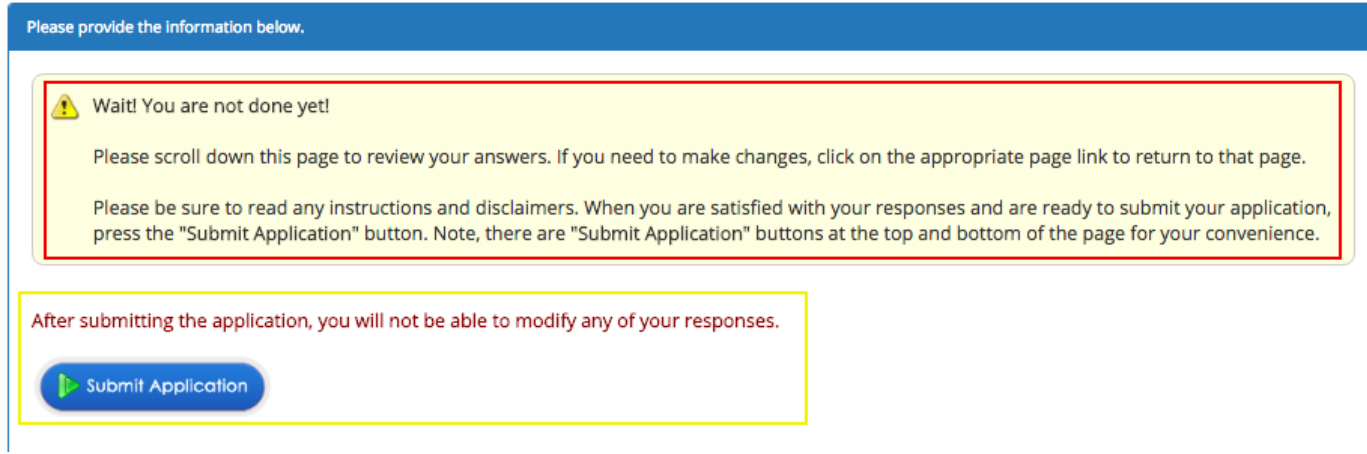